# 仁德醫護管理專科學校 九十七年專題製作報告書

題目名稱:數位學習內容製作 - 以 SketchUp 為例

組 員: 張志名 96203066 梁雅如 96203048 沈怡萱 96203069 黃湘寧 96203076

指導老師:周定賢 老師 中 華 民 國 九 十 八 年 五 月

### 仁德醫護管理專科學校 資訊管理科

#### 97 級畢業專題製作審核書

題目名稱:數位學習內容製作

-以SketchUp為例

### 學生:張志名、梁雅如、黃湘寧 沈怡萱

經審查並舉行口試合格

指導老師:\_\_\_\_\_\_\_\_\_\_\_\_(簽名)

科主任:\_\_\_\_\_\_\_\_\_\_\_\_(簽名)

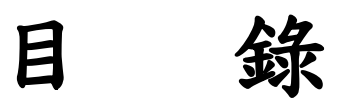

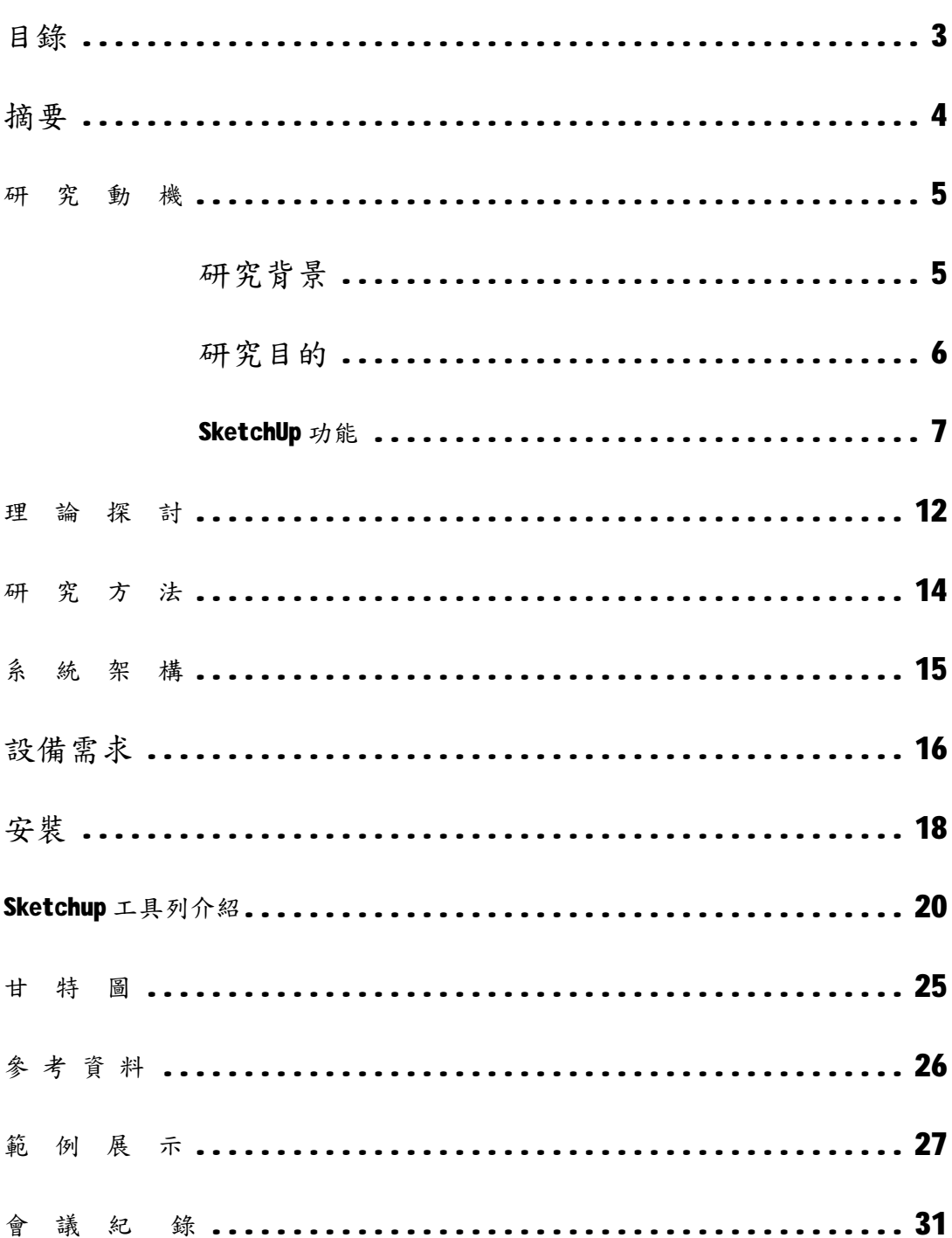

### 摘 要

使用 SketchUp 可以為您可想像到的任何物件建立 3D 模型。SketchUp 易於學習和使用,並且主要用於 設計的概念階段。

人們使用 SketchUp 來建立建築、機械、園林和木工 模型,以及設計遊戲等級和電影電視節目的佈景和情 節串連圖板。

SketchUp 可以各種不同的 3D 和 2D 格式匯出模 型。許多標準的 CAD 程式可進行匯入並使用從 SketchUp 匯出的檔案。

### 研究動

研 究 背 景

SketchUP 是從發展設計的概念階段以來很容易學習 的 3D 軟體,是用來產生、檢視與修改 3D 概念的工具。 使用 SketchUP 能夠以對話方式編輯模型、移動牆壁、 增加地板、更改組件套用或調整材料等,只是利用一 些強大的工具就可以完成所有的工作。這樣是因為結 合了無與倫比的即時彩現,與動態展現特色,才能提 供如此令人印象深刻的圖形展示功能。

#### 研 究 目 的

隨著科技的發達,很多東西也都跟著進步,透過 SketchUP 我們可以更清楚的了解這房子的結構,也可 以更快知道房子的缺點,或有需要改進的地方,這樣 就可以節省很多不必要的麻煩跟時間。

SketchUP 是為適用於任何人的設計過程所設計出來 的軟體,從潦草的草圖開始,一邊進行設計作業,一 邊可以追加詳細設計,或者如果希望正確繪圖時,隨 時都能夠使用正確的尺寸。

#### **SketchUp** 功能**:**

SketchUp 幾何體只要描繪即可

可以是粗糙的草圖、也可以是精密的詳圖層

製作群組與組件

模型之檢視

頁面(Page)之使用

檔案之嵌入

OpenGL 彩現效能

模型效能

材料顏色之探索

使用者介面之修正

新的「路徑跟隨」 (Follow MeTM) 工具

新的「配置貼圖位置」功能

新的「投射材質」功能

新的製作 SketchUp 巨集用的 Ruby API

新的「模型交叉」功能

針對 2D 組件之新的「永遠面對照相機(Follow MeTM)」性能

組件瀏覽器之改良

可以在模型中刪除(清除)材料

將選取的元件充滿視窗

強化在頁面管理中的多重頁面編輯功能

矩形工具之改良

標註文字工具預設符號改良

強化 AutoCAD 之支援

滑鼠控制功能之改良

新的照相機「視角」工具

檢查出無效幾何體之模型檢查

新的圖面樣板功能

#### 操作介面:

對話方塊狀態

模型資訊及管理對話框將可抓取螢幕邊及應用視窗的邊,同樣會依附在其他 邊上(頂部或底部),產生對話框。

擴充管理器

擴充管理器可用於啟動特殊的 SketchUp 功能,如地形工具。對於初次使用 SketchUp 一般命令的學習者,擴充管理器簡化了 SketchUp 的用戶操作介面。

增強的新工具

地形新工具可以很簡單的產生運用,建造地形或其他的由地形或 TIN 產生的 形體,此工具不僅只能產生地形,也能用在產生幾何體或是似手繪的幾何體,如 木槽或是人物的表情。地形工具透過 SketchUp 的新擴充管理器來啟用。"地 形", 曲面和地形的製作工具列。

以下為該工具列中的主要工具說明。

˙from contours (由等高線產生):對等高線進行閉合生成面,形成形體。

• from scratch (由網格產生):繪製地形網格面(三角網格)。

˙smoove(擠壓):對網格面進行曲面編輯,用於製作山坡等地形,可用於 製作如:雕塑、景觀組建等非規則形體。

˙Stamp(貼印):在網格曲面上面拉伸製作形體,例如:在山體地形上面 繪製房屋體形。

˙Drape(懸置): 將曲面的地形上製作道路 。

• add detail (細分網格): 對網格的局部或全部進行網格再細分 。

˙Flip Edge Tool (邊線反向):真實的線條表現形式

設計構思過程中產生粗略、模糊及暫定的模型,看起來像草圖。利用以下功能, 增加簡單的線條表現:

˙景深線段:讓模型的邊線根據景深而改變,增強作品真實性並予作品的藝 術感。

˙端點:強調線條的端點來突出物體的棱角。

˙剖面:切邊緣線,使其獨立於外部形體。

˙透視圖:支援放置的圖像物及材質。

#### 管理改進

管理目錄用於以層次或樹狀結構的方式來瀏覽組件及群組。此功能在操做大 型模型時非常好用,重建模型結構,設置特殊元件的樣式及重新命名組件或群組。 增加新功能組織和管理模型,使其更容易利用元件達到最佳效果;

˙管理目錄:以簡單易用的元件管理瀏覽複雜的群組及組件。

˙代替選擇:允許在畫圖區可用已選擇好的元件替換被選擇的元件,或更具 體修改整體的設計

˙群組及組件的鎖定:防止修改錯誤操作的疏忽及防止被移動或編輯。

● 選擇場景: 選擇所有模型場景的元件,這樣更容易立即替換所有的元件 。

˙FaceMe 陰影:物體正對著太陽,不管從哪個方向看,投射的效果更加真 實 。

˙功能表專案:目前被選擇的組件轉換到新定義的組件。

行走觀看工具的提高

行走觀看工具可在陡坡,樓梯及山坡上保持視覺高度的時候,進行傾斜行走 觀看。另外,還提高碰撞檢測功能,確保不會走到牆上或其他的障礙物上。

圖層功能的提升

圖層工具列已經消除。之前的版本中圖層的功能即設置/查看實體的圖層, 已經移到"元件資訊", "元件資訊"是一個比較新穎的對話框,通過隱藏細節 或延伸式對話框來對它進行相對的縮小。

推拉功能:產生新外觀

推拉工具,與 CTRL 關聯使用,產生系列相連的形體(與每個形體自身的邊 線相連)

分數單位

模型資訊對話方塊中包括分數單位。

#### Import & Export 匯入與匯出

與其他軟體的結合中,成功的改進了30模型的匯出。

WIN 及 MAC 平臺上, DNG/DXF 匯入與匯出已經完成了修改,現在已經可以很 容易將 DWG/DXF 實體匯入或匯出。

DWG/DXF 過後, 3DS 匯出可能對於用戶來講是最重要的,

因此,提高包括:

- ˙端點或面的網點可分部到多樣的網點。
- ˙支源濾波。
- ˙支源端點銜接。

FBX 的匯出,可輕易將 SketchUp 模型匯入圖形模式,產生作品的特殊效果, 及易與其他應用程式結合使用。

可以與 XSI(Softimage|XSI 在 900lb)相互匯入與匯出。

URML 匯出已進行修改。在其他方面之中,可以支援材質貼圖的匯出,特別 是對"tweaded"材質。

用地形工具完成地形的建模,SketchUp 增加了 DEM 的匯入,可從數位地形 模型中工作。另外,增加3DS的匯入功能。

Ruby 程式

新的工具列及命令種類允許為 Ruby 程式語言產生成工具列。關於 Ruby 兩個 重點是 Ruby 知識產權的保護及 Ruby 工具列。

性能與穩定

SketchUp 在許多模型操作運轉上速度加快,新的"檢查"功能使資料檔案 得到完整的保留,並可另存為先前的版本,與舊版本相容。

### 理 論 探 討

SketchUP 最初由位於科羅拉多州博爾德市的成立於 1999 年的@Last Software 所設計。

最初於2000年8月發行,作為通用目的的3维內容 創建工具。

2000 年,在首次商業銷售展上,它獲得了社區選擇 獎。隨後它發現了一個位於建築以及樓房設計產業的 市場,並且迅速的發布了針對這種專業性工作需要的 修訂版。它早期成功最關鍵的就是快速的學習掌握, 相比于其他商業可獲得的 3 維工具有較短的學習期。 2006年3月14日, Google 被他們為 Google Earth 所開發外掛程式所吸引,收購了 @Last Software。 2007年1月9日, SketchUp 6 正式發行, 擁有一系列 的特性包括一個處於 beta 版本的 Google SketchUP

LayOut。LayOut 包含了一系列2維向量工具,以及一 個頁面布局工具,可以讓用戶輕鬆創建演示而無需跳 轉到第三方的演示程序。

2007 年 2 月 9 日,發布了一個維護更新,修正了一系 列的程序漏洞,但不包含任何新特性。

2008年5月29日, SketchUP 6.4 正式發行。

2008年11月17日, SketchUP7正式發行,包含了一 些更加易於使用的改進,添加了3D Warehouse 搜索, 瀏覽器組件,增加了向量著色 、提高了文字處理等功 能的LayOut 2,對於動態縮放反應的提升和增強的 Ruby API 性能。

### 研 究 方 法

線上教學需要錄製影片,所以我們需要一台裝有視 訊、麥克風的電腦,還要裝有錄影配備軟體。

線上教學共有六個課程,組員每人錄製一個課程,全 部錄製完成後,再做影片加以修正和剪輯。

### 系 統 架 構

-以 SketchUP 為主提出六大課程-

從簡易安裝說明

SketchUP 背景介紹做說明

以功能物件做說明

工具、物件的實做運用的方法

貼圖與顏色運用說明

簡易的實用出一棟的建築

### 設 備 需 求

作業系統: Microsoft Windows 2000/XP/Vista 需要軟體: Microsoft Internet Explorer 6.0 以上 版本

#### NET framework

推薦硬體配備:

處理器: Intel Pentium 4 2GHz 以上

記憶體:2G

硬碟空間:500 MB 以上

顯示卡: 3D 加速卡 記憶體 512MB 以上,

驅動程式支持 OpenGL1.5 以上版本

建議最低硬體配備:

#### 處理器: Intel Pentium 4 600MHz 以上

記憶體:128MB 以上

硬碟空間:128MB 以上

顯示卡: 3D 加速卡 記憶體 128MB 以上,

驅動程式支持 OpenGL1.5 以上版本

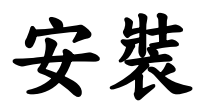

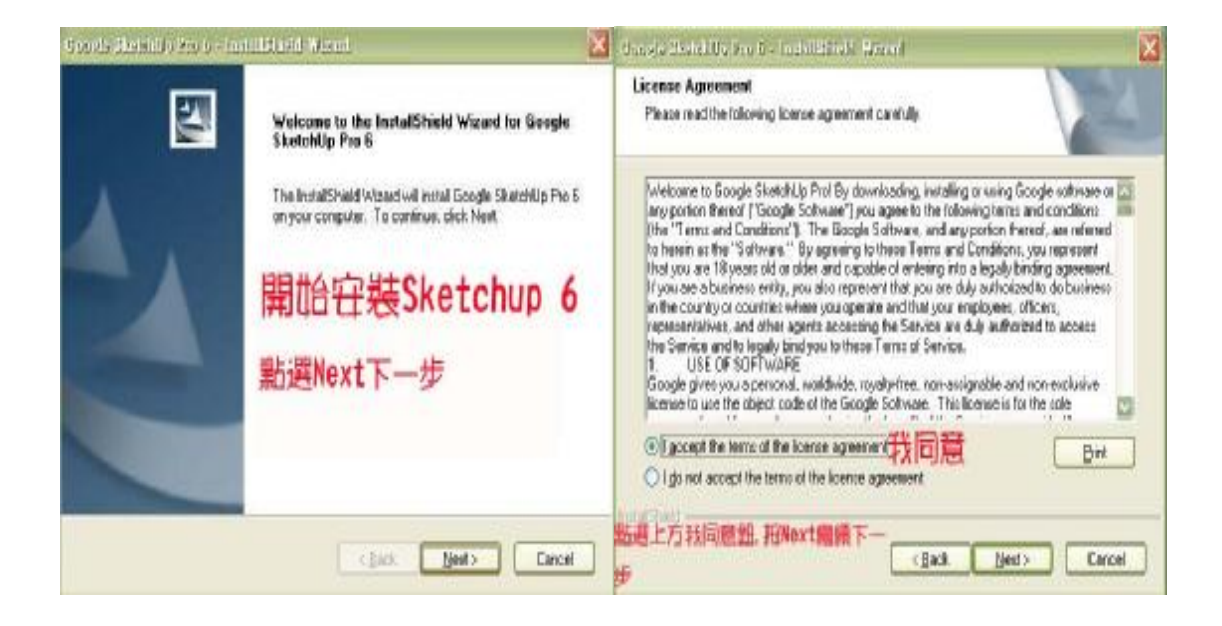

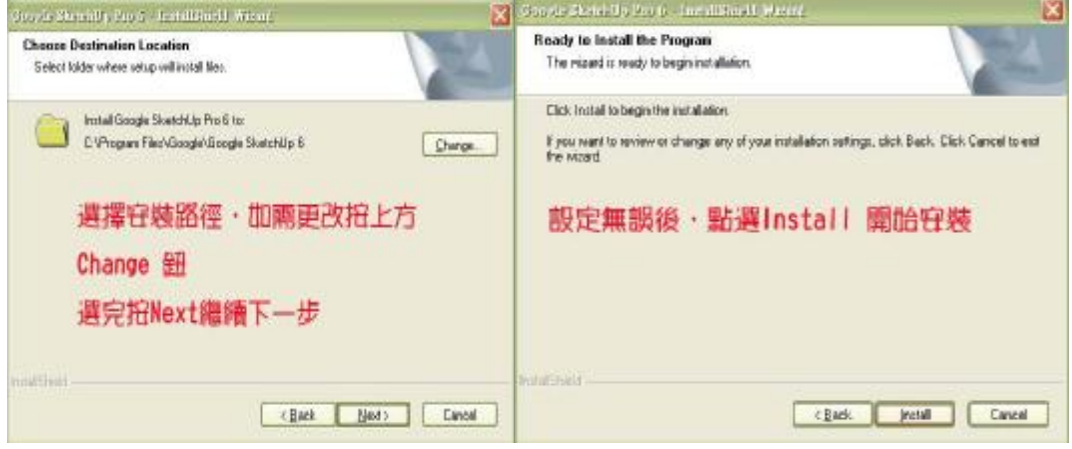

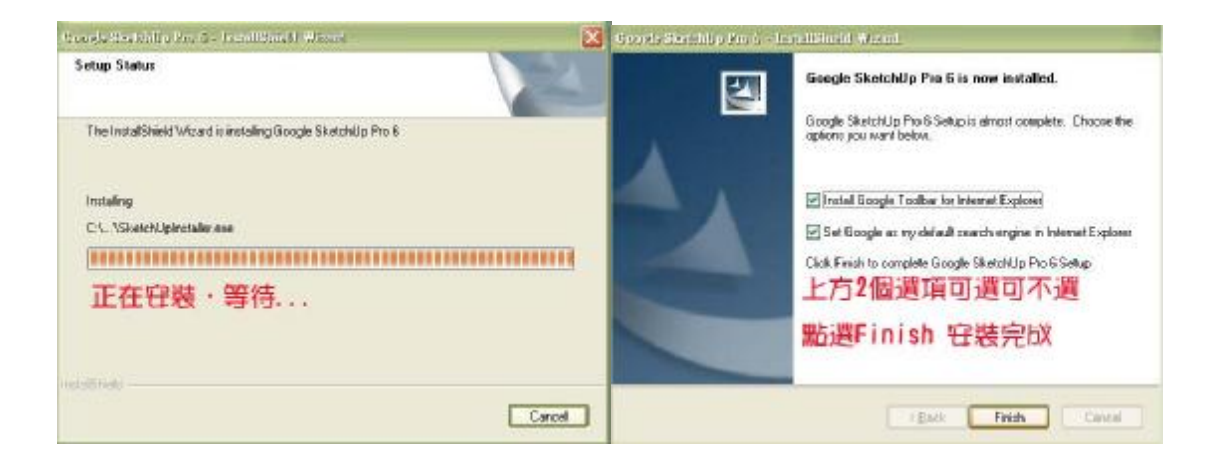

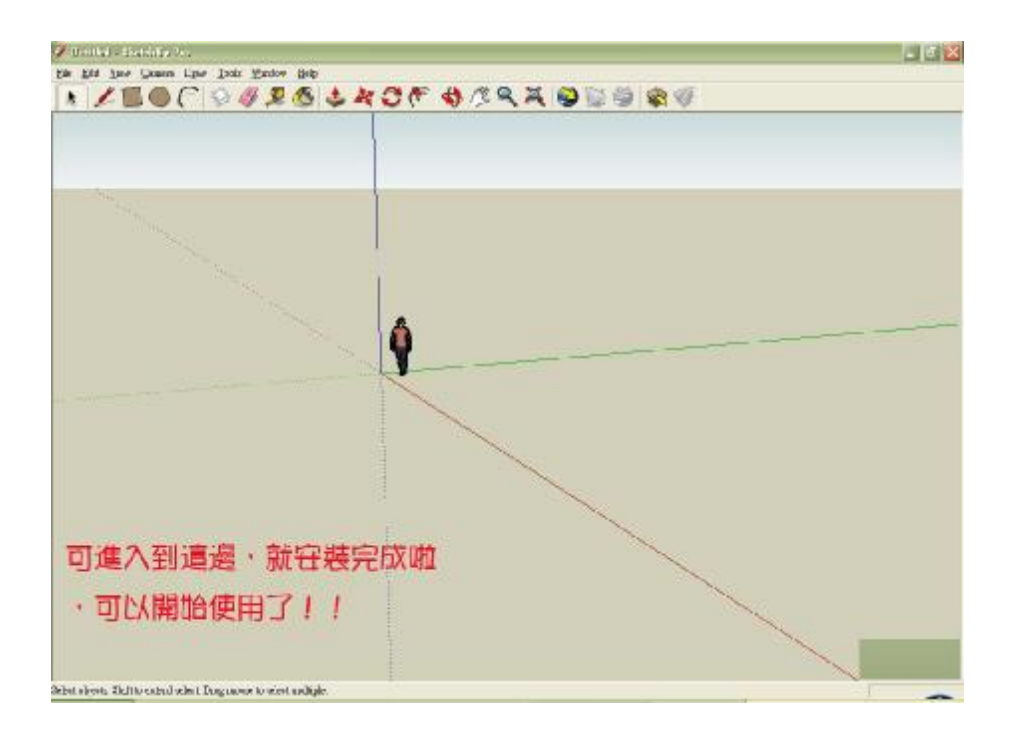

## Sketchup 工具列介紹

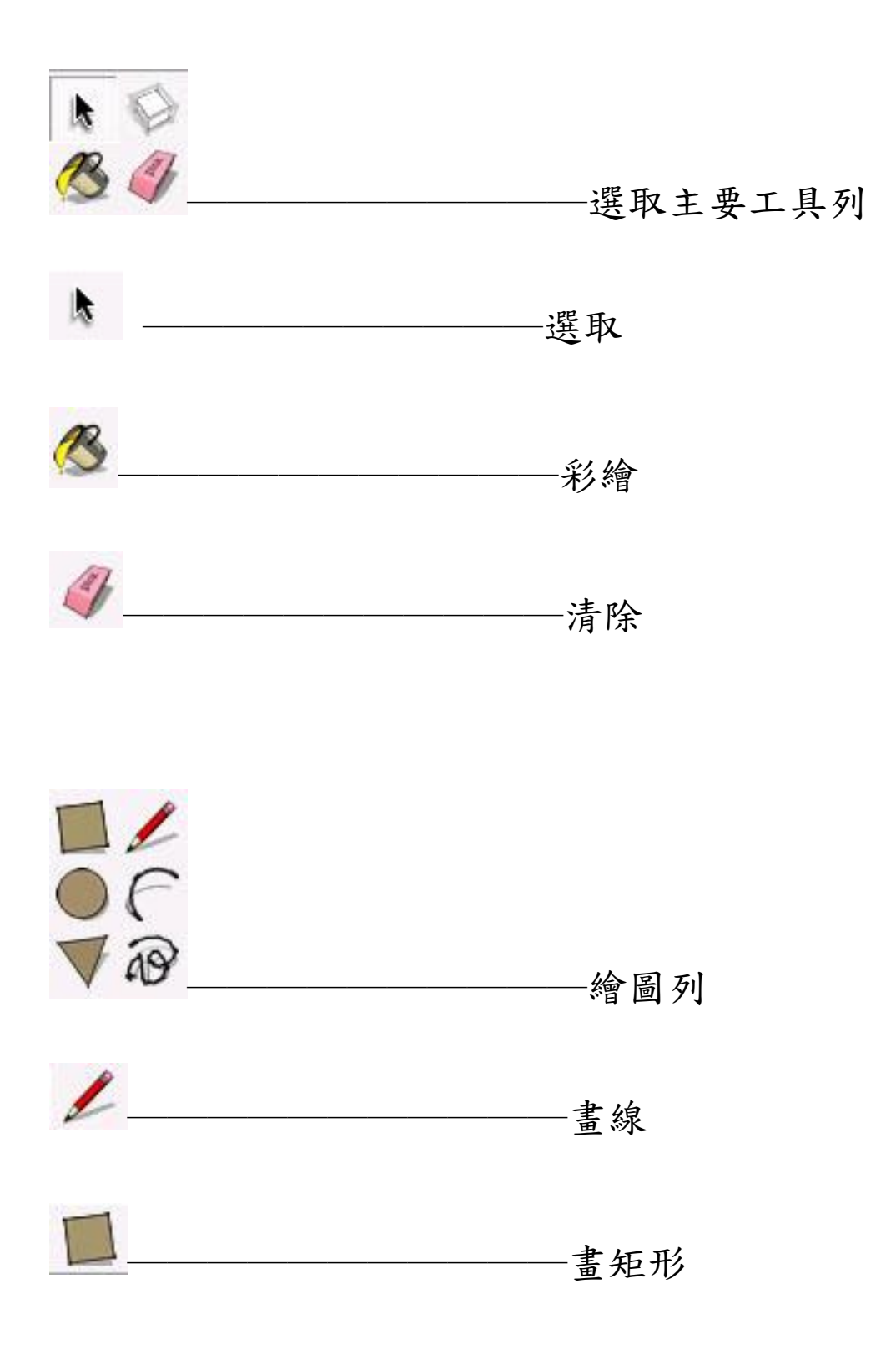

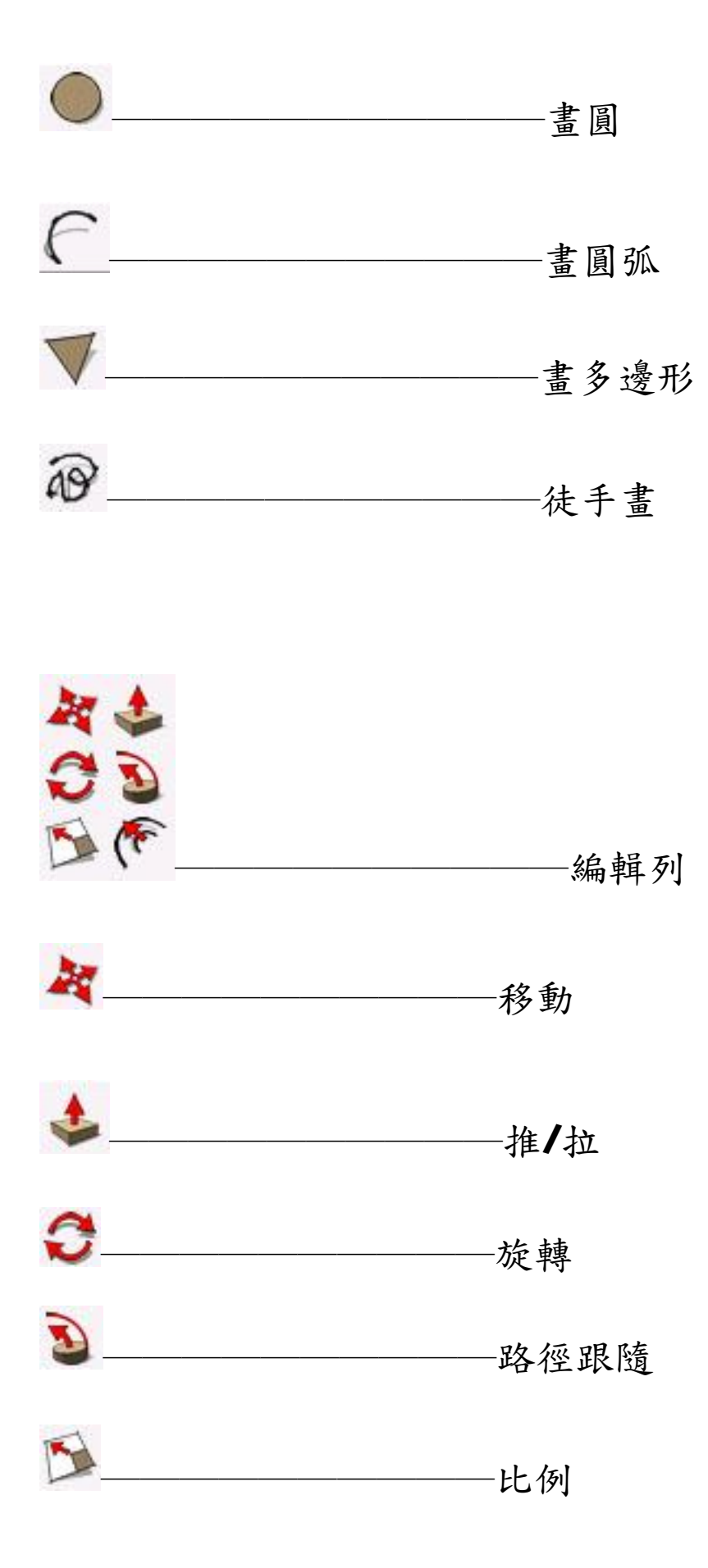

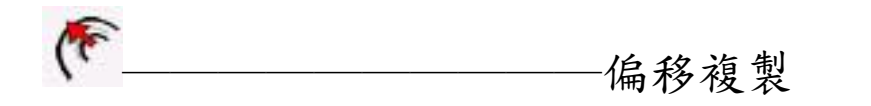

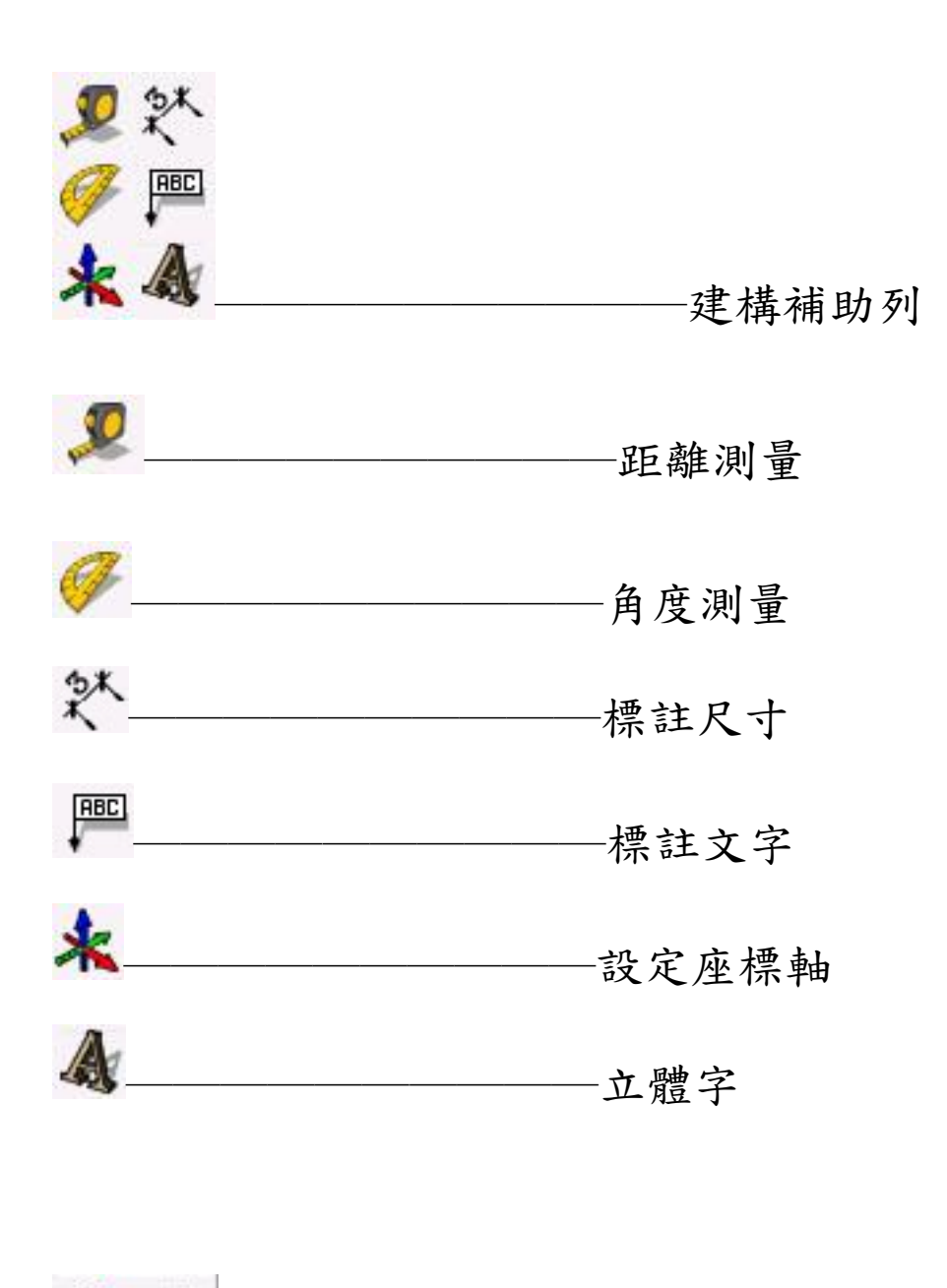

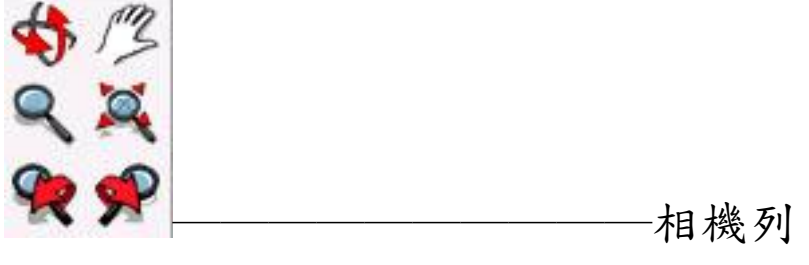

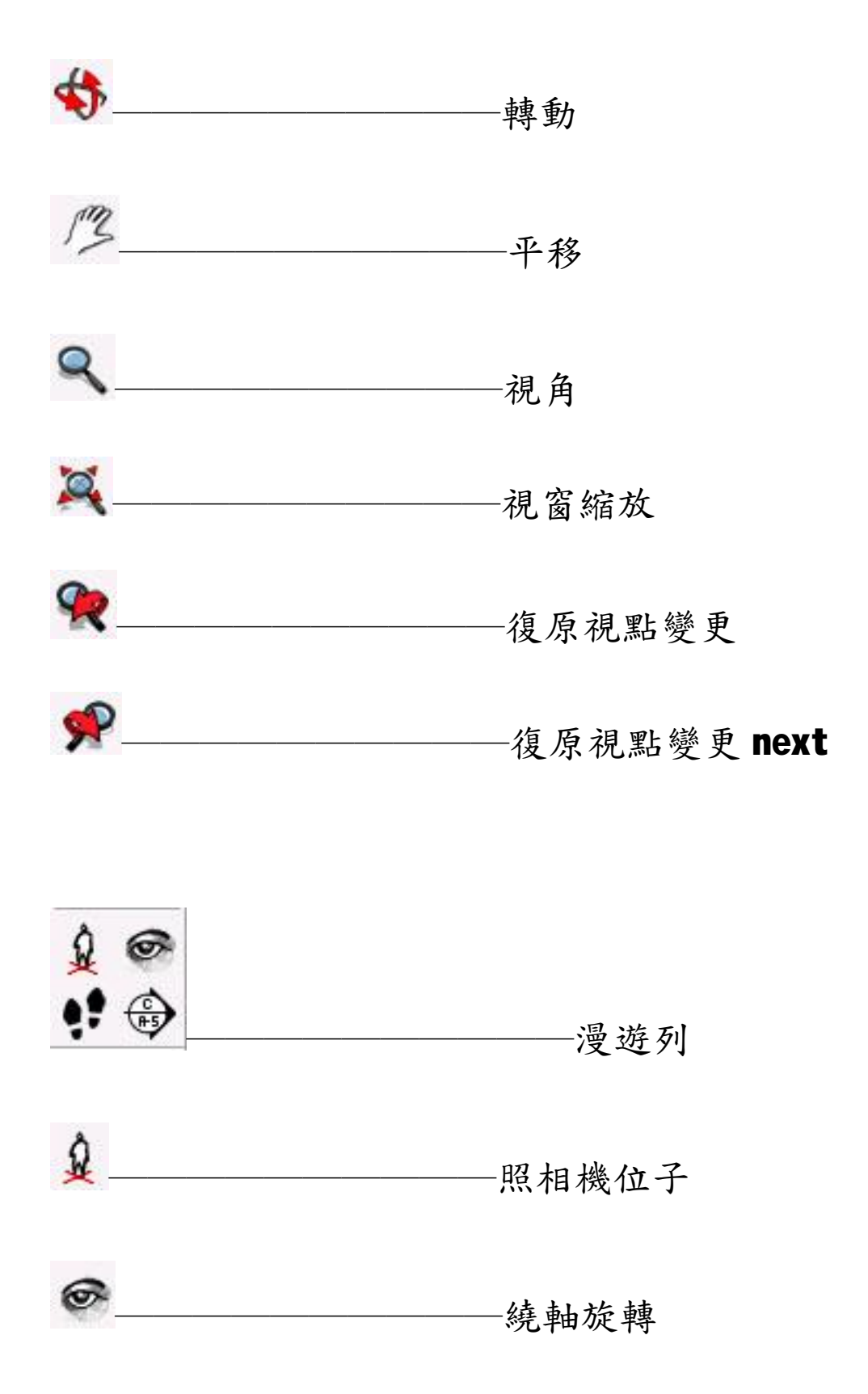

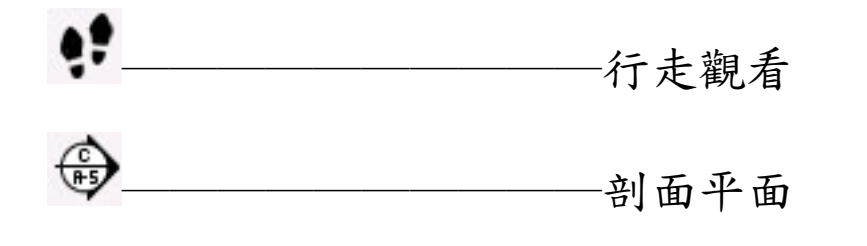

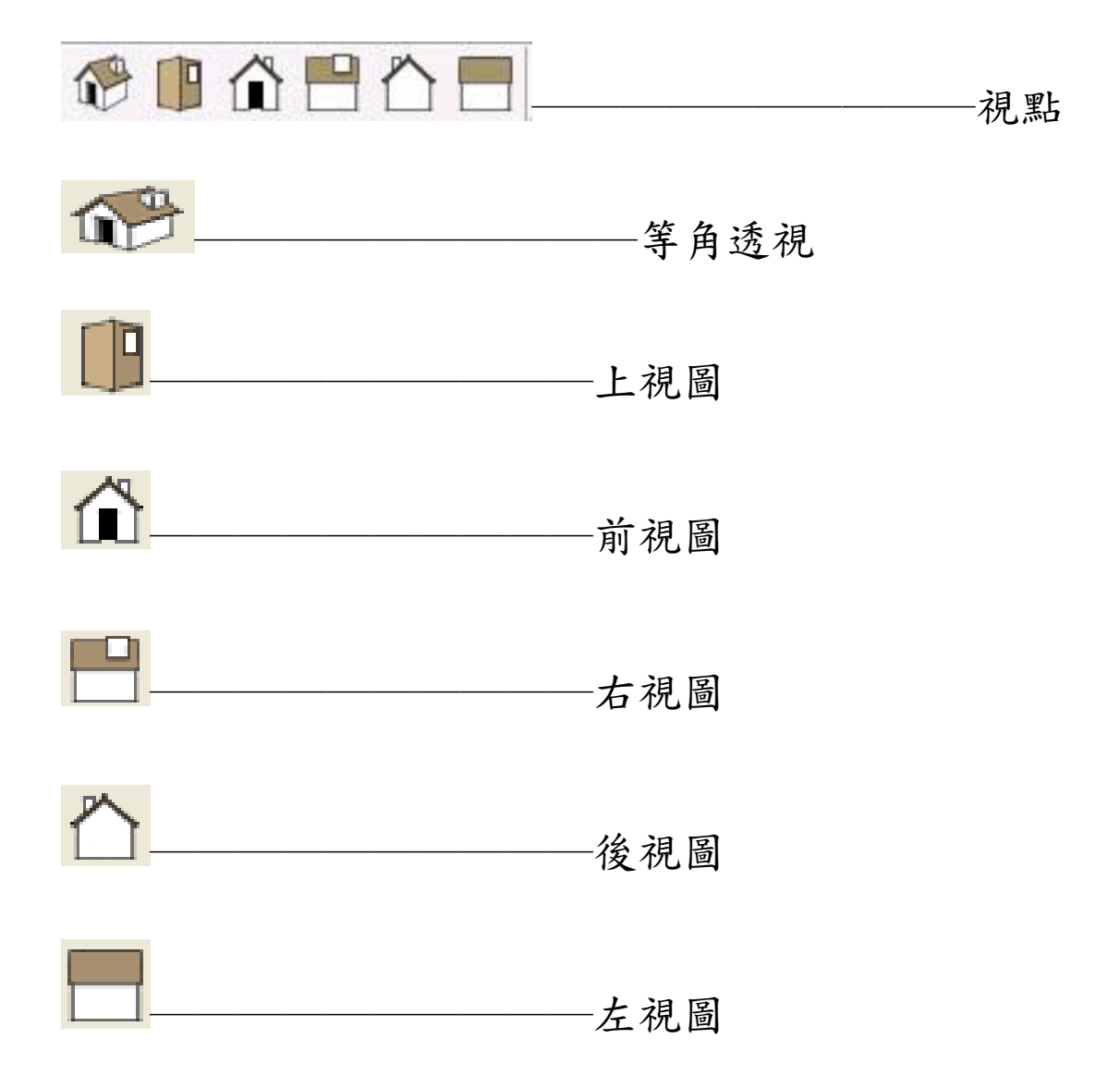

甘 特 圖

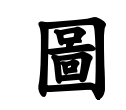

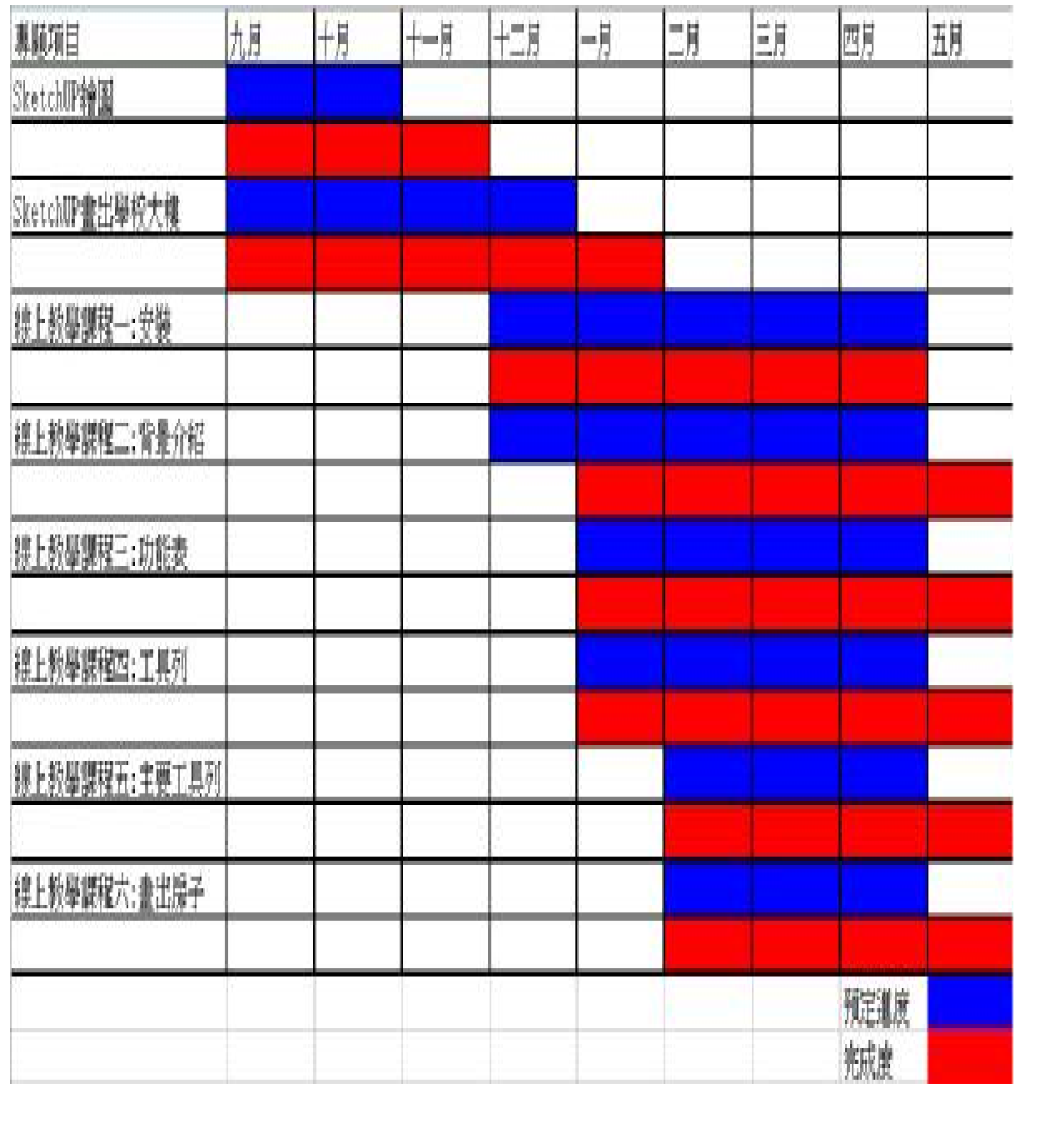

### 參 考 資 料

### 書籍

Google Sketch Up 頂尖空間藝術家 作者:張莉萌

網路

SketchUP 官方網站:

<http://www.sketchup.com.tw/News.htm>

範 例 展 示

### 資管大樓正面

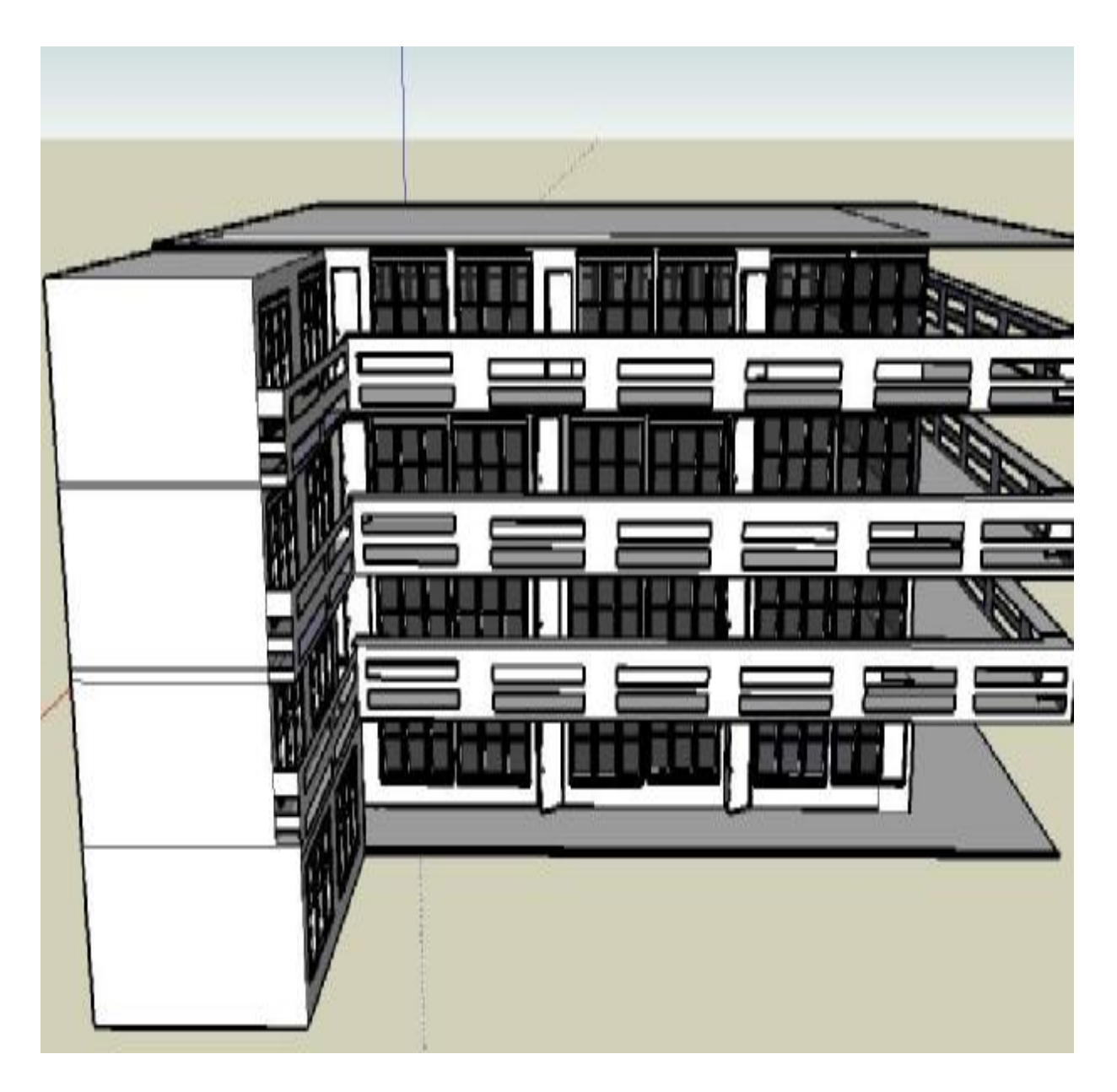

### 資管大樓背面

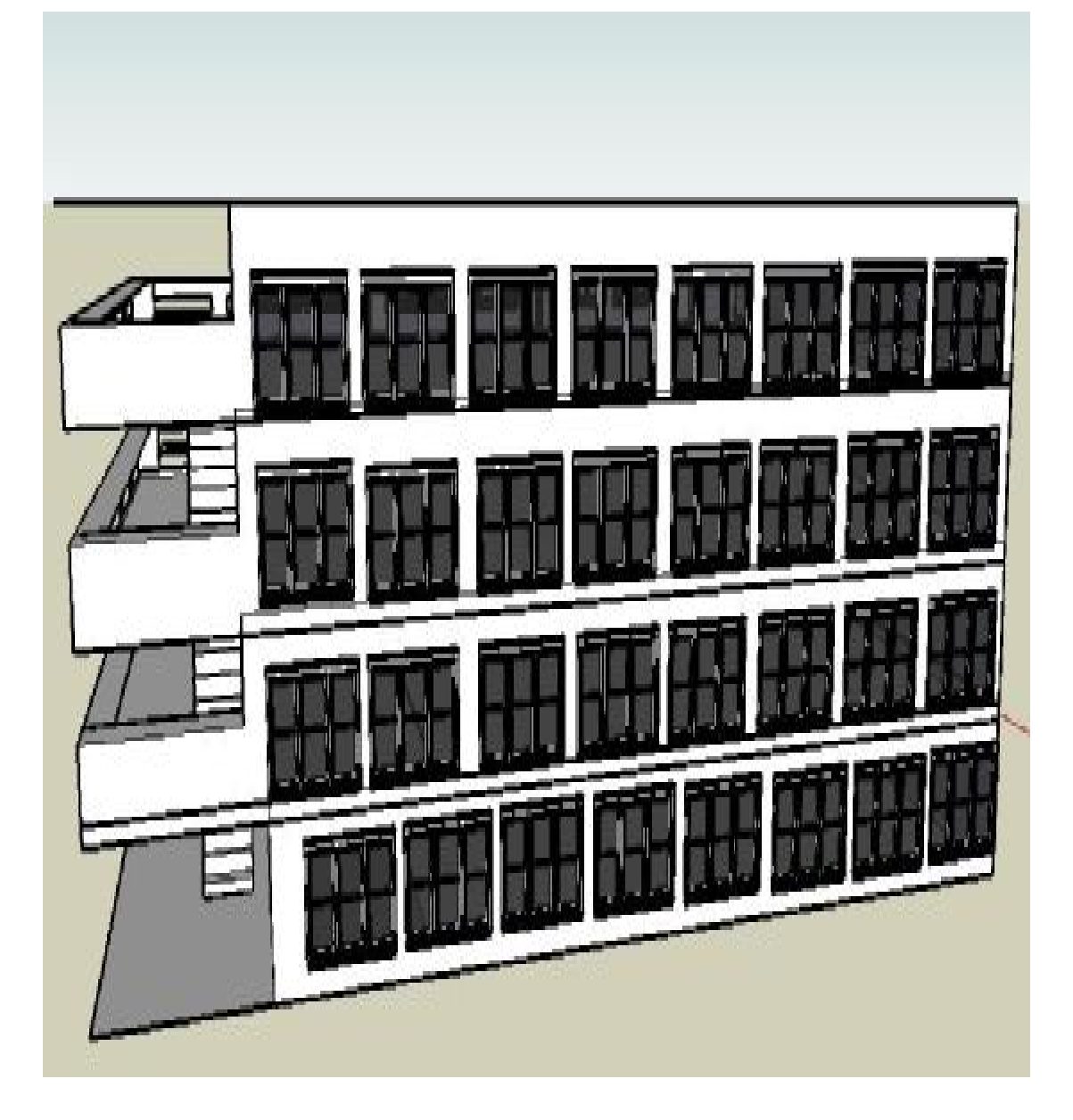

### 宿舍正面

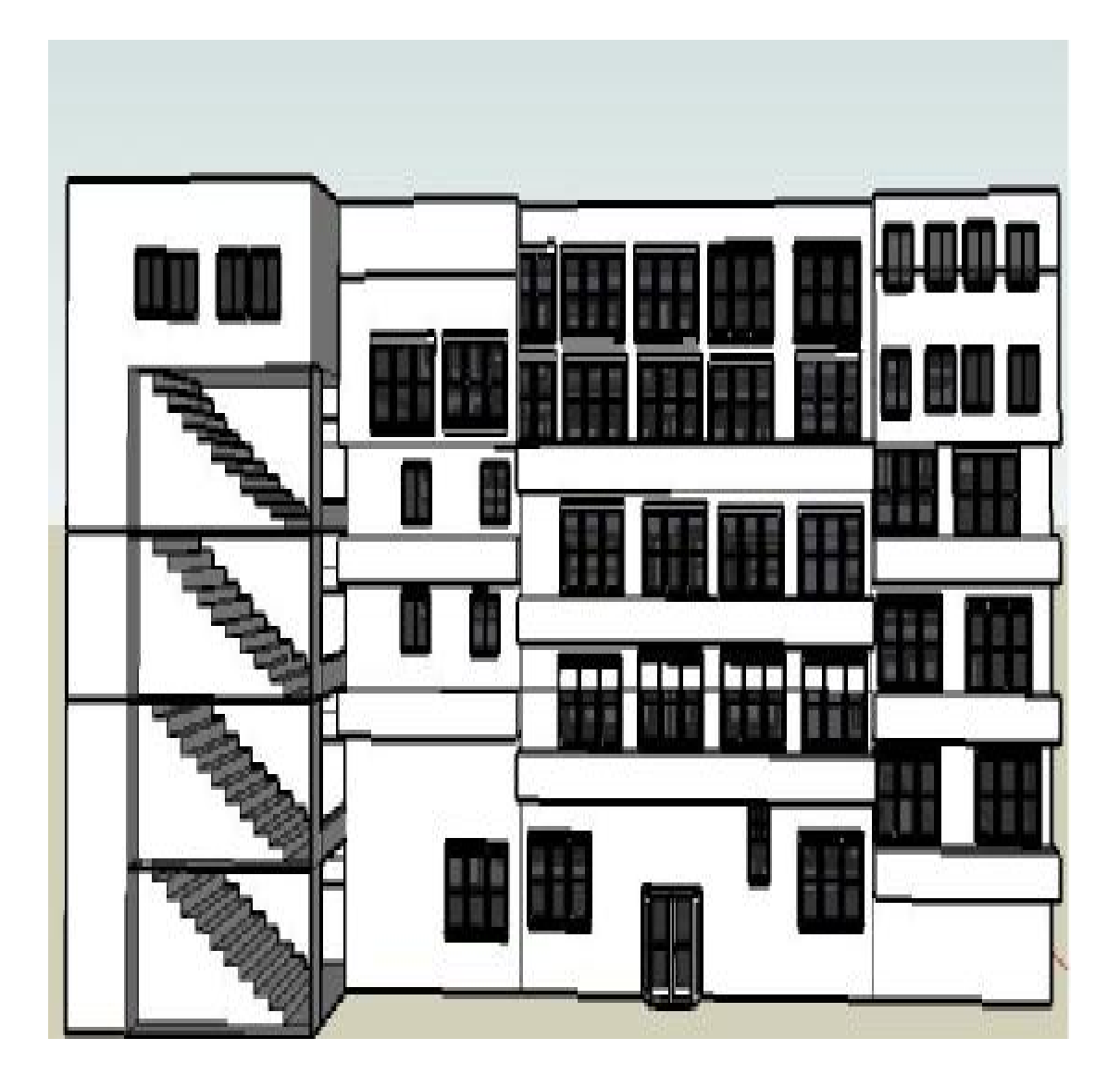

### 宿舍背面

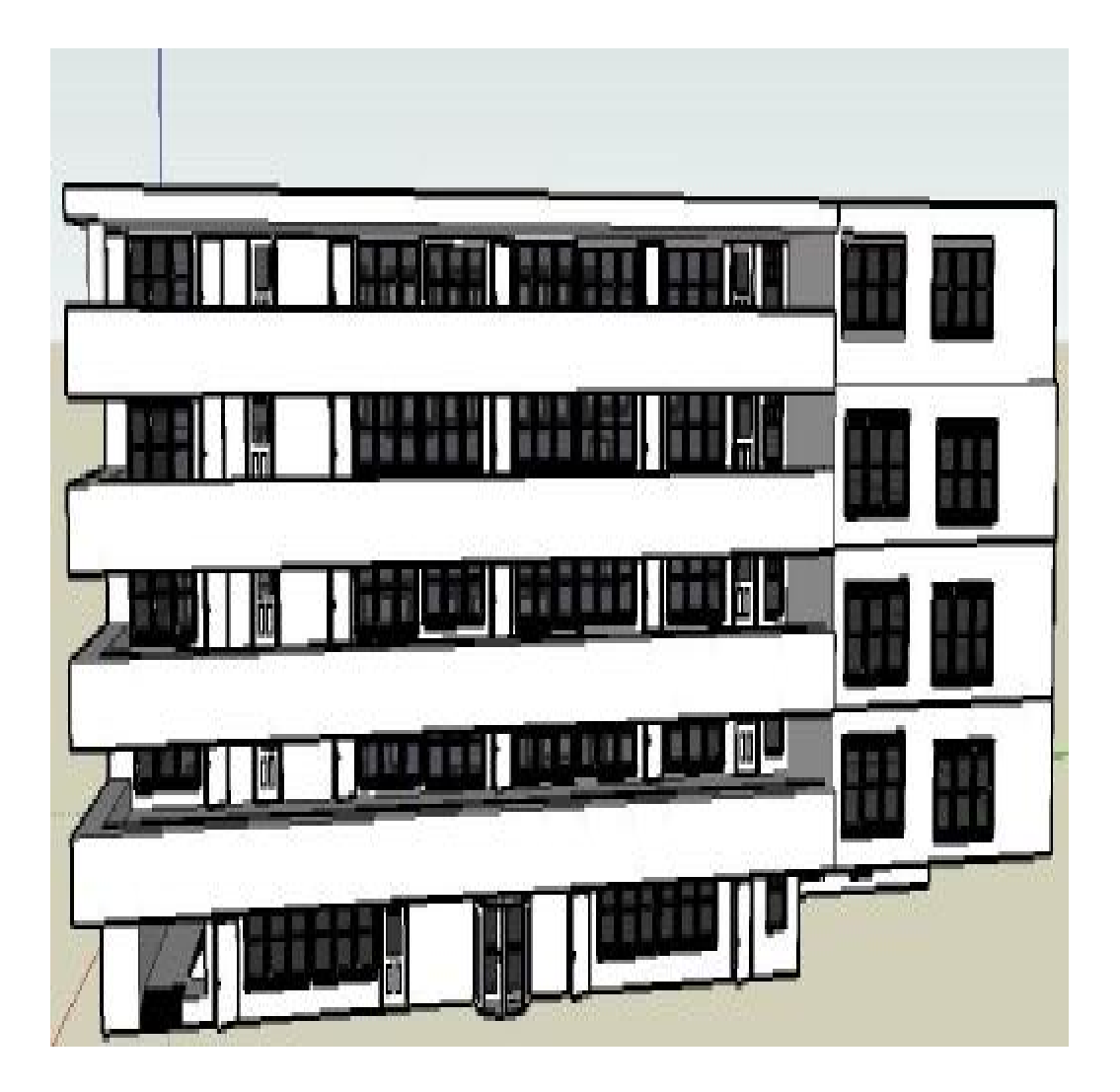

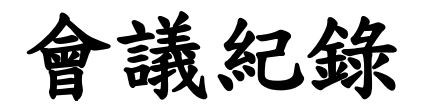

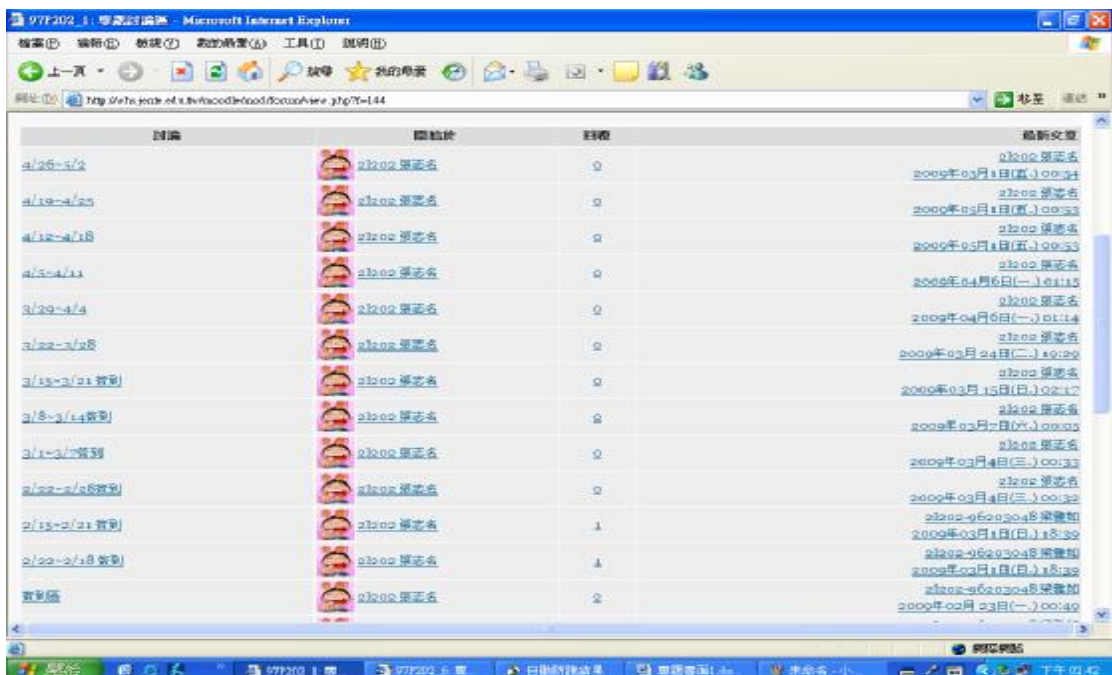

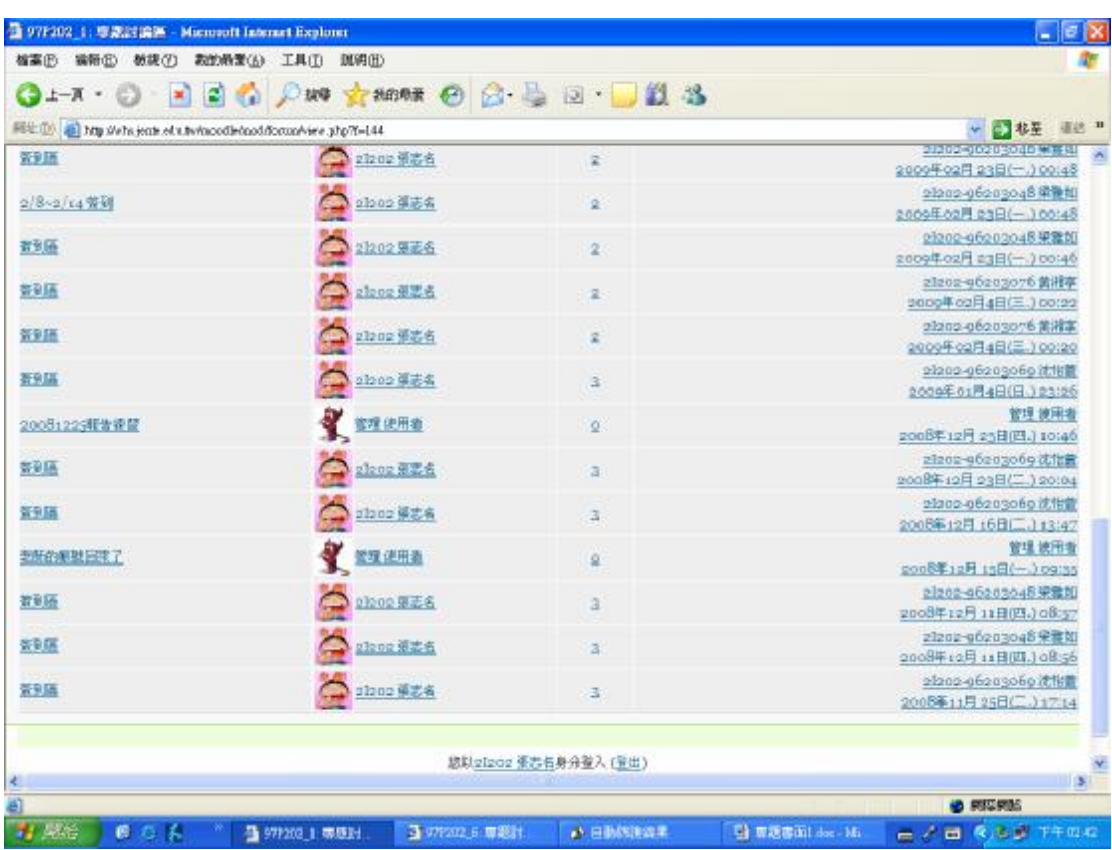